# R&S®ZN-Z85 Release Notes

**Firmware Version 4.49**

© 2023 Rohde & Schwarz GmbH & Co. KG Muehldorfstr. 15, 81671 Munich, Germany Phone: +49 89 41 29 - 0 E-mail: [info@rohde-schwarz.com](mailto:info@rohde-schwarz.com) Internet[: http://www.rohde-schwarz.com](http://www.rohde-schwarz.com/)

Subject to change – Data without tolerance limits is not binding. R&S<sup>®</sup> is a registered trademark of Rohde & Schwarz GmbH & Co. KG. Trade names are trademarks of the owners.

1326.4919.00 | Version 01.20 | R&S®ZN-Z85 | **COMPANY RESTRICTED**

The software makes use of several valuable open source software packages. For information, see the "Open Source Acknowledgment" provided with the product.

The following abbreviations are used throughout this document: R&S®ZN-Z85 is abbreviated as R&SZN-Z85.

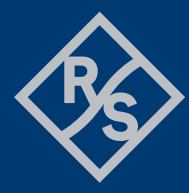

## **ROHDE&SCHWARZ**

Make ideas real

## **Contents**

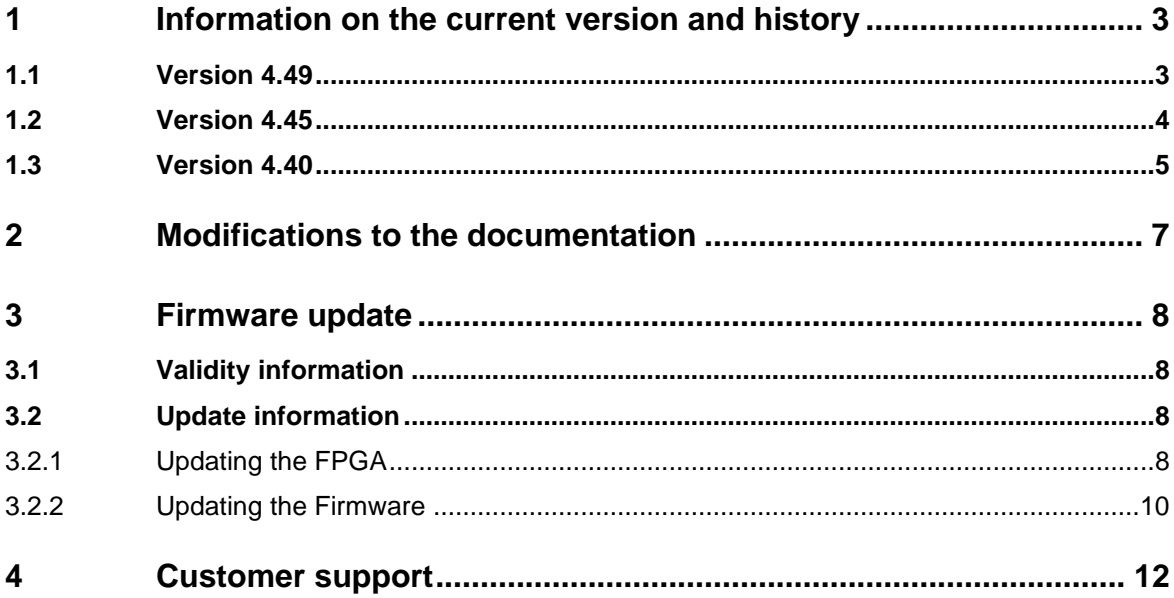

## <span id="page-2-0"></span>**1 Information on the current version and history**

### <span id="page-2-1"></span>**1.1 Version 4.49**

Annotation: the given reference numbers refer to the appropriate change management system

#### **Firmware package contents**

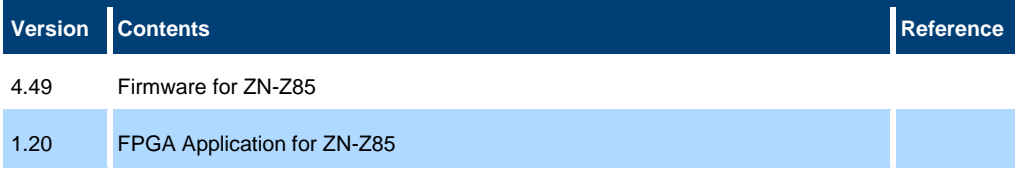

## **NOTICE**

**FPGA V1.20 and Firmware V4.49 work only together**

#### **New functionality**

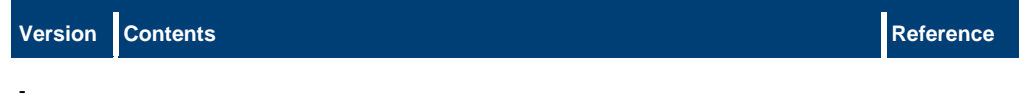

#### **Modified functionality**

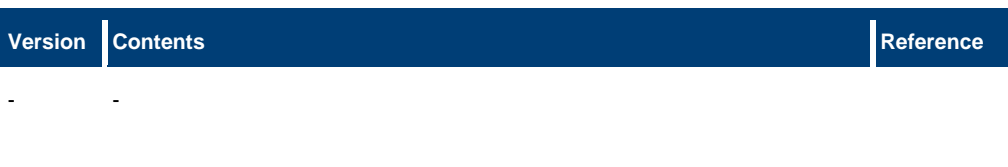

#### **Improvements**

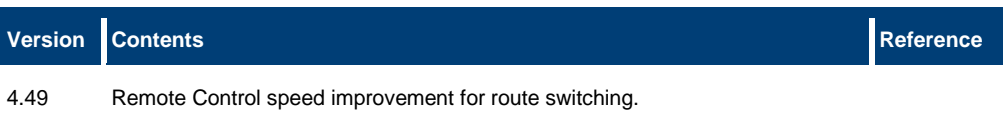

#### **Known issues**

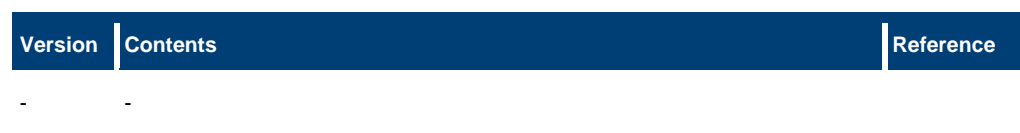

## <span id="page-3-0"></span>**1.2 Version 4.45**

Annotation: the given reference numbers refer to the appropriate change management system

#### **Firmware package contents**

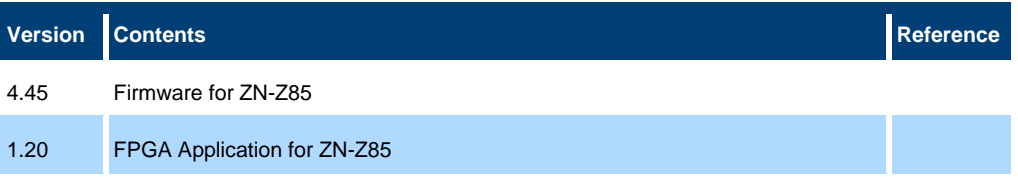

## **NOTICE**

**FPGA V1.20 and Firmware V4.45 work only together**

#### **New functionality**

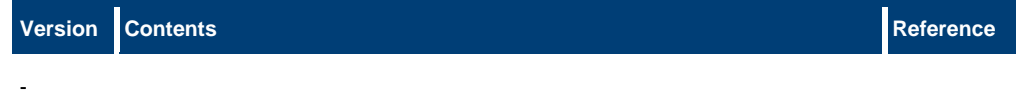

#### **Modified functionality**

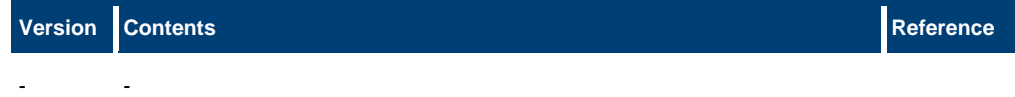

#### **Improvements**

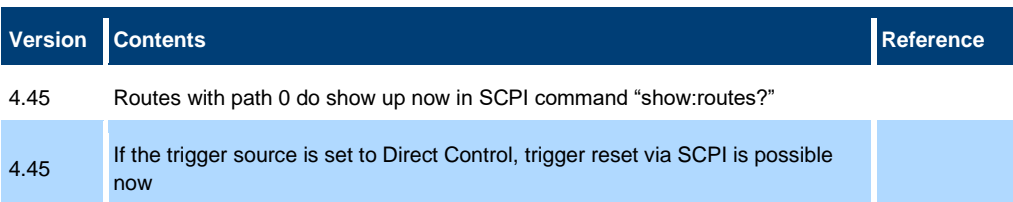

#### **Known issues**

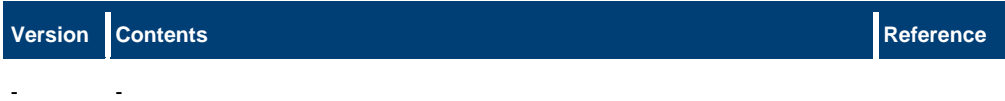

## <span id="page-4-0"></span>**1.3 Version 4.40**

Annotation: the given reference numbers refer to the appropriate change management system

#### **Firmware package contents**

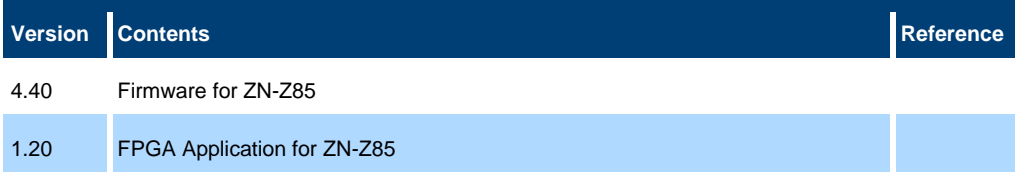

## **NOTICE**

Enter optional notice heading or delete this field

#### **New functionality**

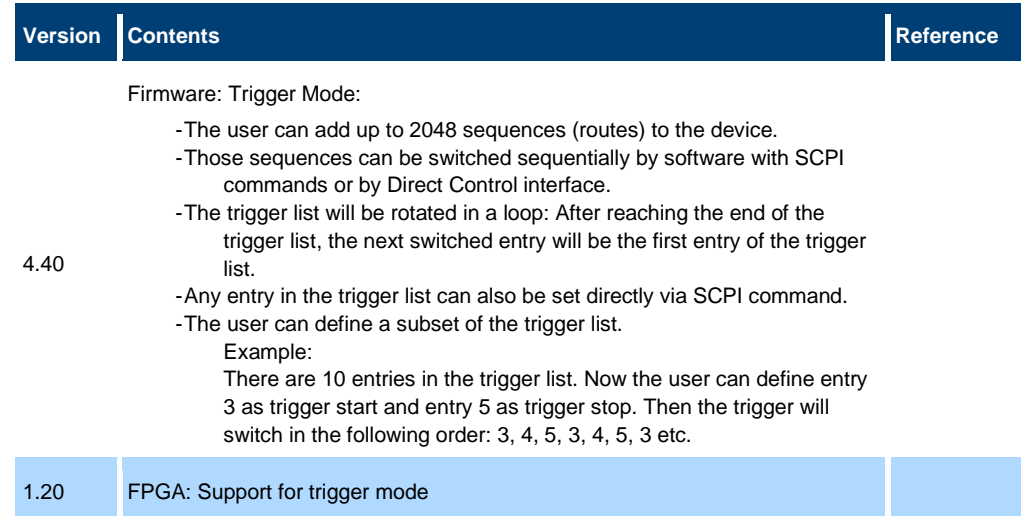

#### **Modified functionality**

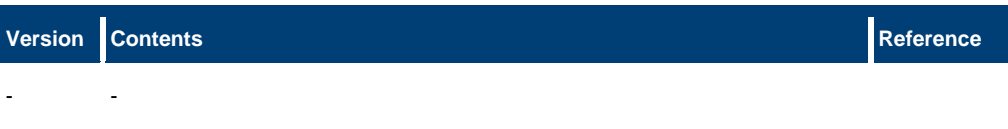

#### **Improvements**

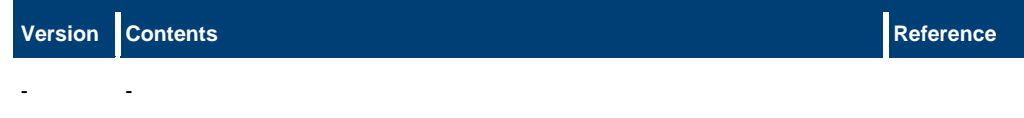

#### **Known issues**

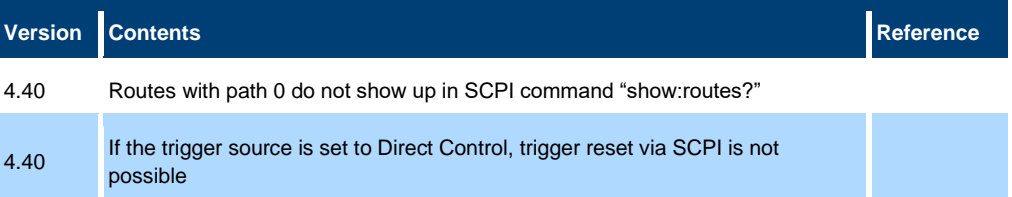

## <span id="page-6-0"></span>**2 Modifications to the documentation**

The current documentation is up-to-date.

## <span id="page-7-0"></span>**3 Firmware update**

#### **Further information**

<span id="page-7-1"></span>R&S®ZN-Z85 Switch Matrix User Manual 1326.4819.02

### **3.1 Validity information**

If necessary list here the material and model numbers the firmware is referring to

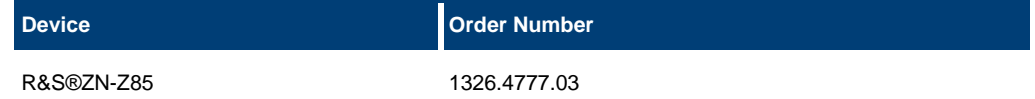

### <span id="page-7-2"></span>**3.2 Update information**

To update FPGA and firmware on a single R&S ZN-Z8x switch box (e.g. R&S ZN-Z85) the R&S ZN-Z8x Toolbox is used. For information about the latest version of R&S ZN-Z8x Toolbox, please visit:

<https://www.rohde-schwarz.com/software/znz8xswitchmatrix/>

For information about the latest FPGA and firmware, please visit: <https://www.rohde-schwarz.com/firmware/znz8xswitchmatrix/>

### **NOTICE**

- FPGA and firmware update is only possible when the device is connected via USB with the PC.
- The FPGA needs to be updated before updating the µController Firmware. After a successful FPGA update a restart of the device is necessary and needs to be done manually.
- <span id="page-7-3"></span>FPGA and Firmware work only together as a package

#### **3.2.1 Updating the FPGA**

- 1. Download the latest FPGA ("ZNZ85\_FPGA\_xx\_xx\_xx.**bin**", where xx\_xx\_xx is the version) and firmware ("ZNZ85\_Firmware\_xx\_xx.**bin**", where xx\_xx is the version) from<https://www.rohde-schwarz.com/firmware/znz8xswitchmatrix/> to your PC. File "ZNZ85\_FPGA\_xx\_xx\_xx.**bin**" is used for updating the FPGA and file "ZNZ85 Firmware xx xx. bin" is used for updating the firmware.
- 2. Connect the R&S ZN-Z85 device to the PC via USB and open the R&S ZN-Z8x Toolbox. In the "*Connected Devices*" section select the ZN-Z85 device. Go to the tab "*Updates*".

3. In line FPGA click on "*Open File*" and select the FPGA binary file "ZNZ85\_FPGA\_xx\_xx\_xx.**bin**" e.g. "ZNZ85\_FPGA\_01\_02\_00.**bin**".

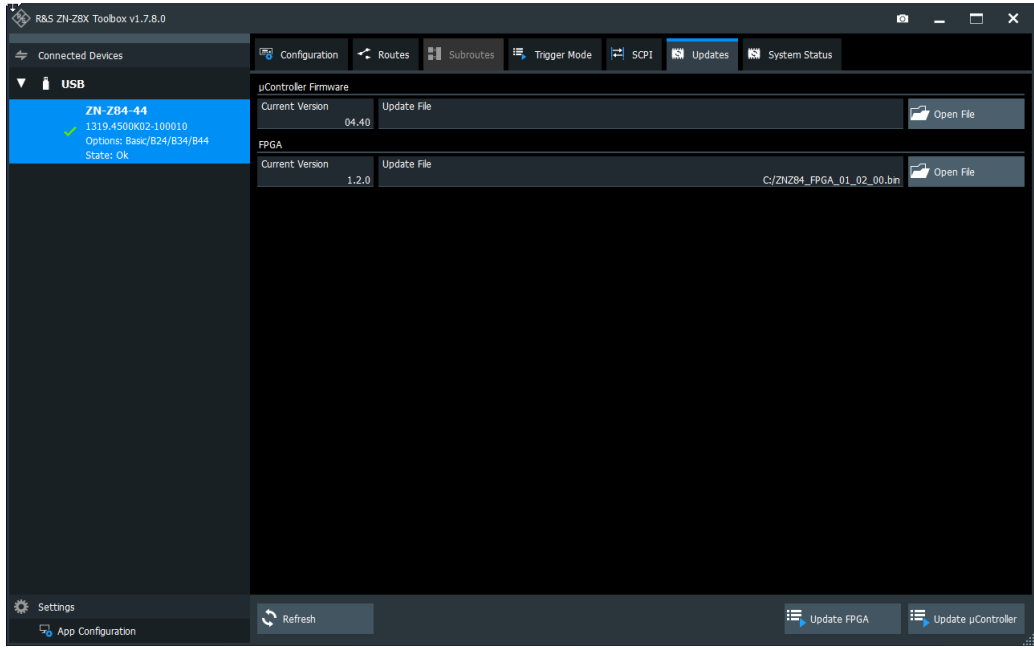

4. Click on "*Update FPGA*". The update of FPGA will last about 5 minutes.

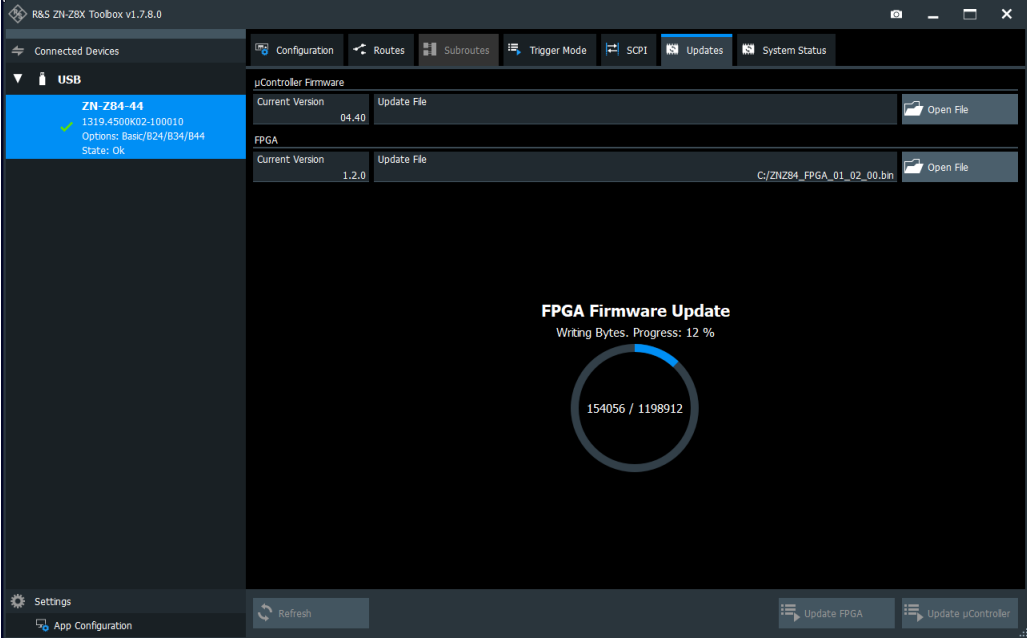

5. After successful update of the FPGA, restart the R&S ZN-Z85 device manually.

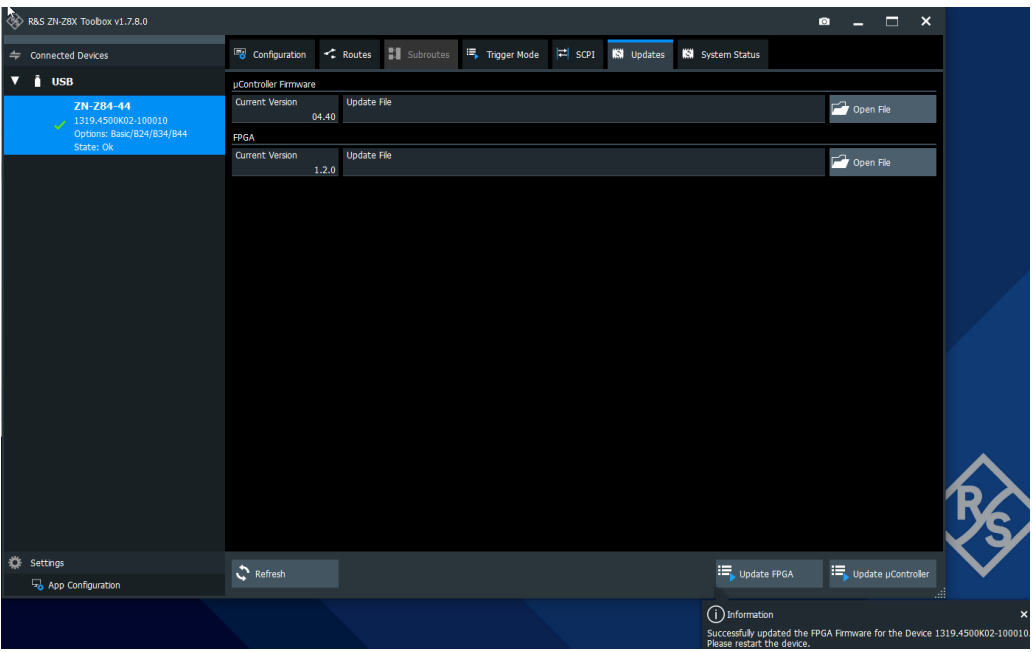

#### <span id="page-9-0"></span>**3.2.2 Updating the Firmware**

6. In line "µController Firmware" click on "*Open File*" and select the firmware binary file "ZNZ85\_Firmware\_xx\_xx.**bin**" e.g. "ZNZ85\_Firmware\_04\_40.**bin**".

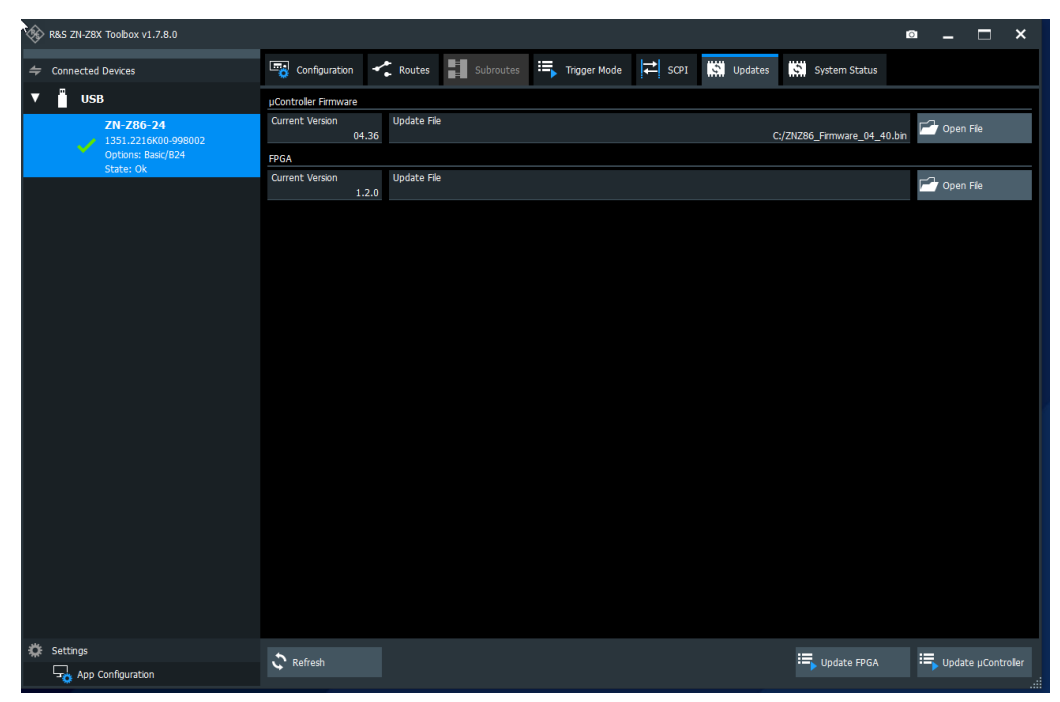

7. Click on "*Update µController* "

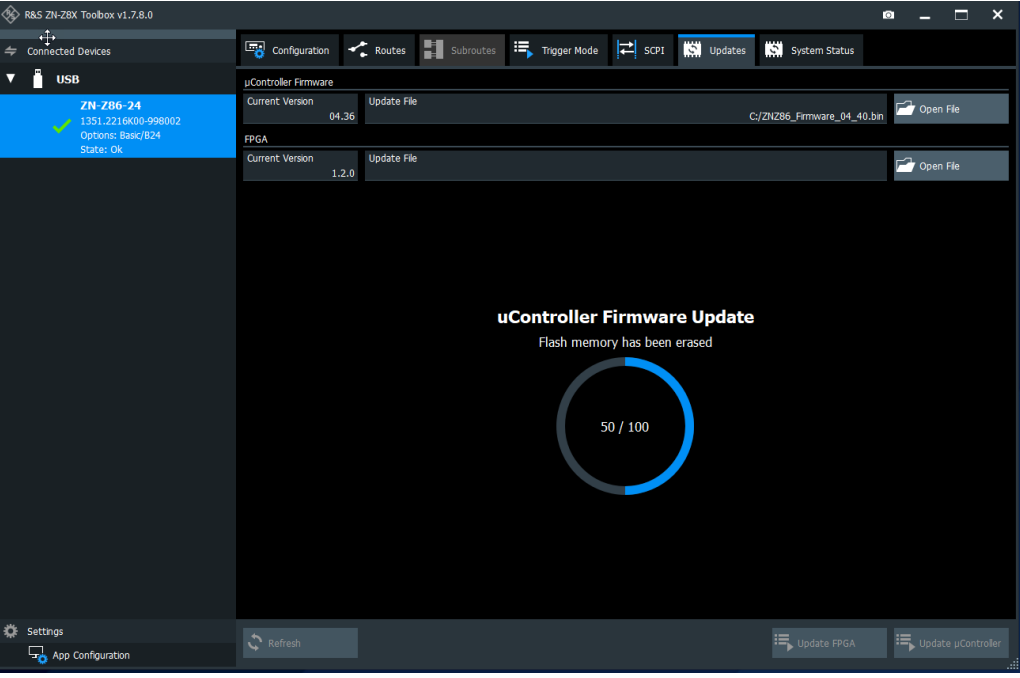

8. After successful update of the firmware the device will restart itself.

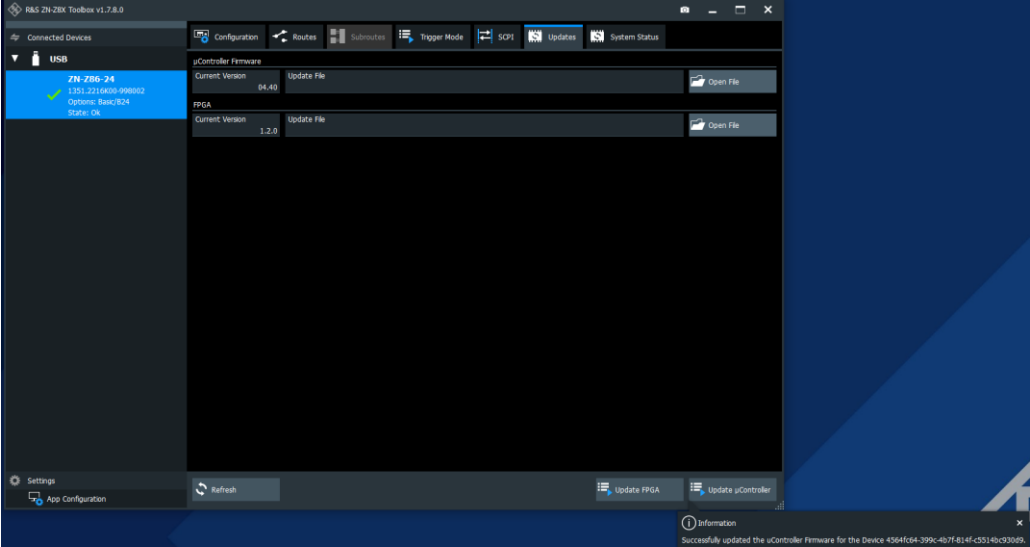

## <span id="page-11-0"></span>**4 Customer support**

#### **Technical support – where and when you need it**

For quick, expert help with any Rohde & Schwarz product, contact our customer support center. A team of highly qualified engineers provides support and works with you to find a solution to your query on any aspect of the operation, programming or applications of Rohde & Schwarz products.

#### **Contact information**

Contact our customer support center at [www.rohde-schwarz.com/support](http://www.rohde-schwarz.com/support) or follow this QR code:

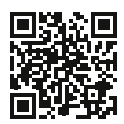

**Figure 4-1: QR code to the Rohde & Schwarz support page**